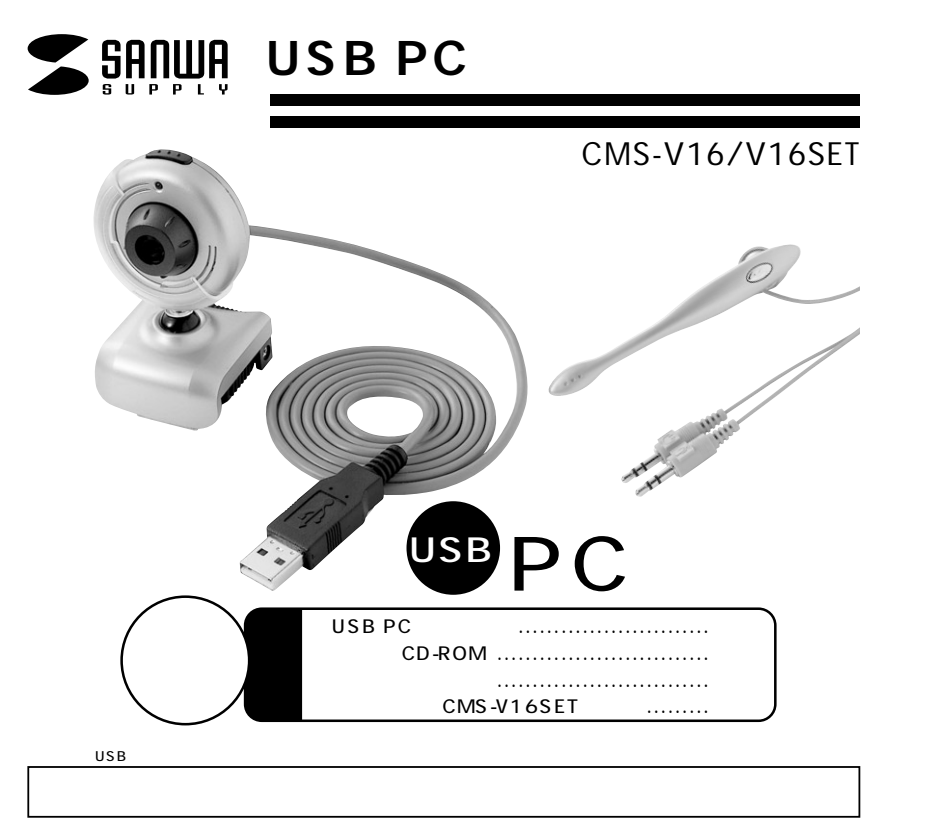

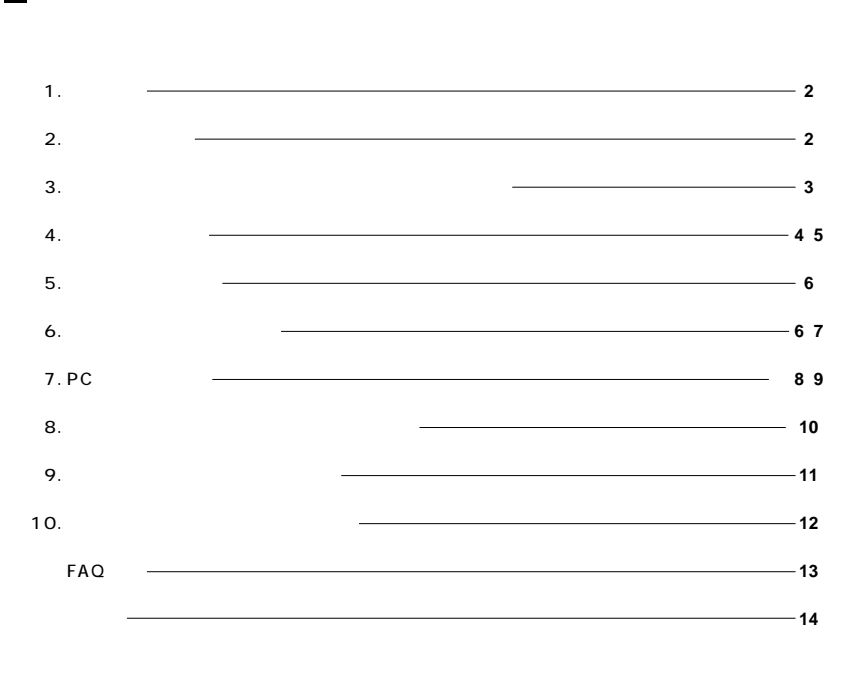

サンワサプライ株式会社

 $\begin{array}{c} \n\text{1} \\
\end{array}$ 

USB PC USB PC CMS-V16<br>30 CMOS

USB **Wicrosoft Net Meeting Windows Messenger、YAHOO!Messenger、**

**Net Meeting** 

## USB PC

Windows CD-ROM  $CMS-V16SET$ 

## **2.**

**Windows�** Pentium 500MHz CPU Pentium 128MB
RAM Microsoft Windows XP 2000 Me 98SE 98 USB 260MB USB<sub>1</sub>  $\frac{335}{4}$  CD

**2**

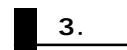

**3**

 $\Delta$  $|\mathbb{A}|$ 

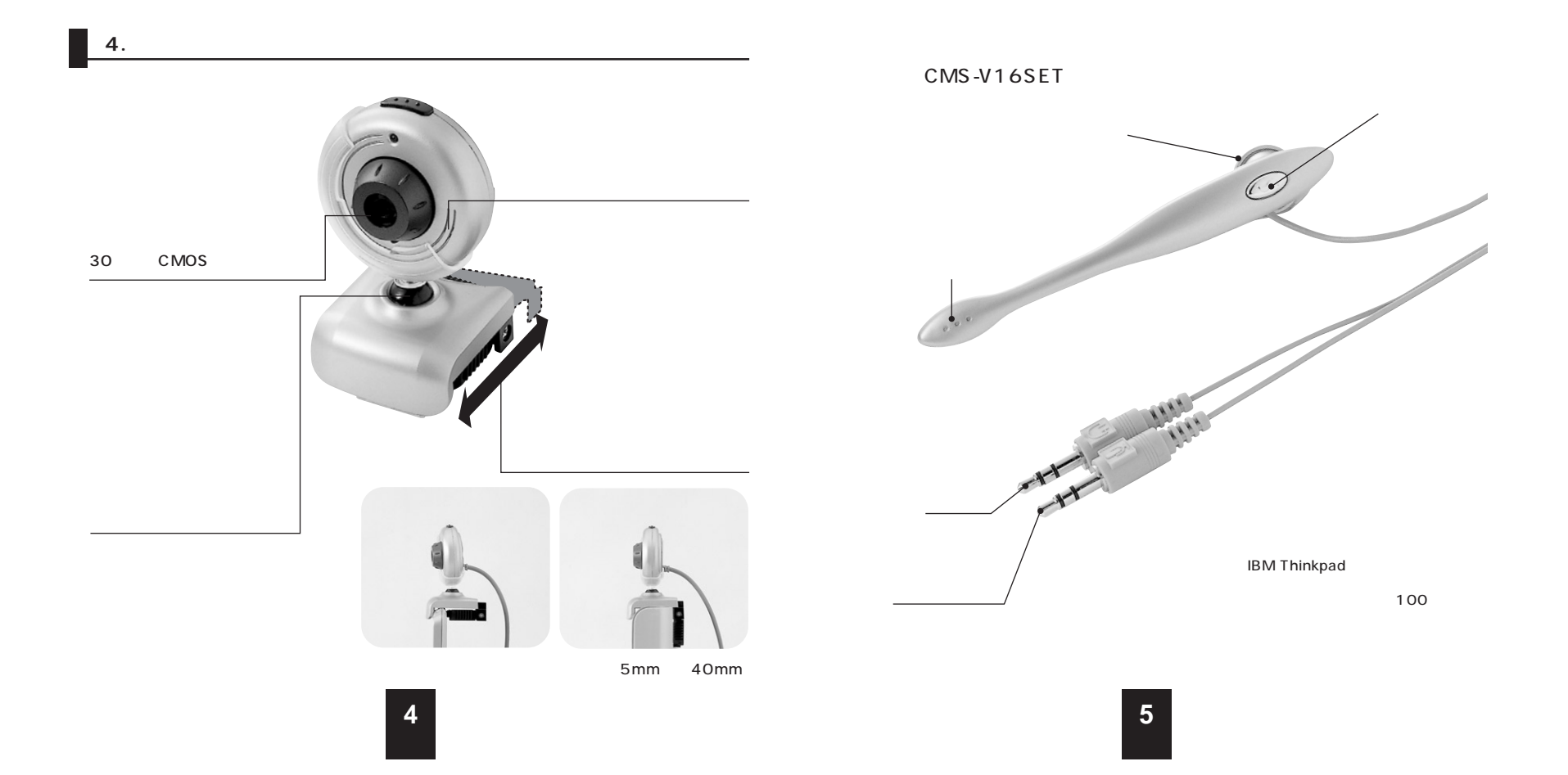

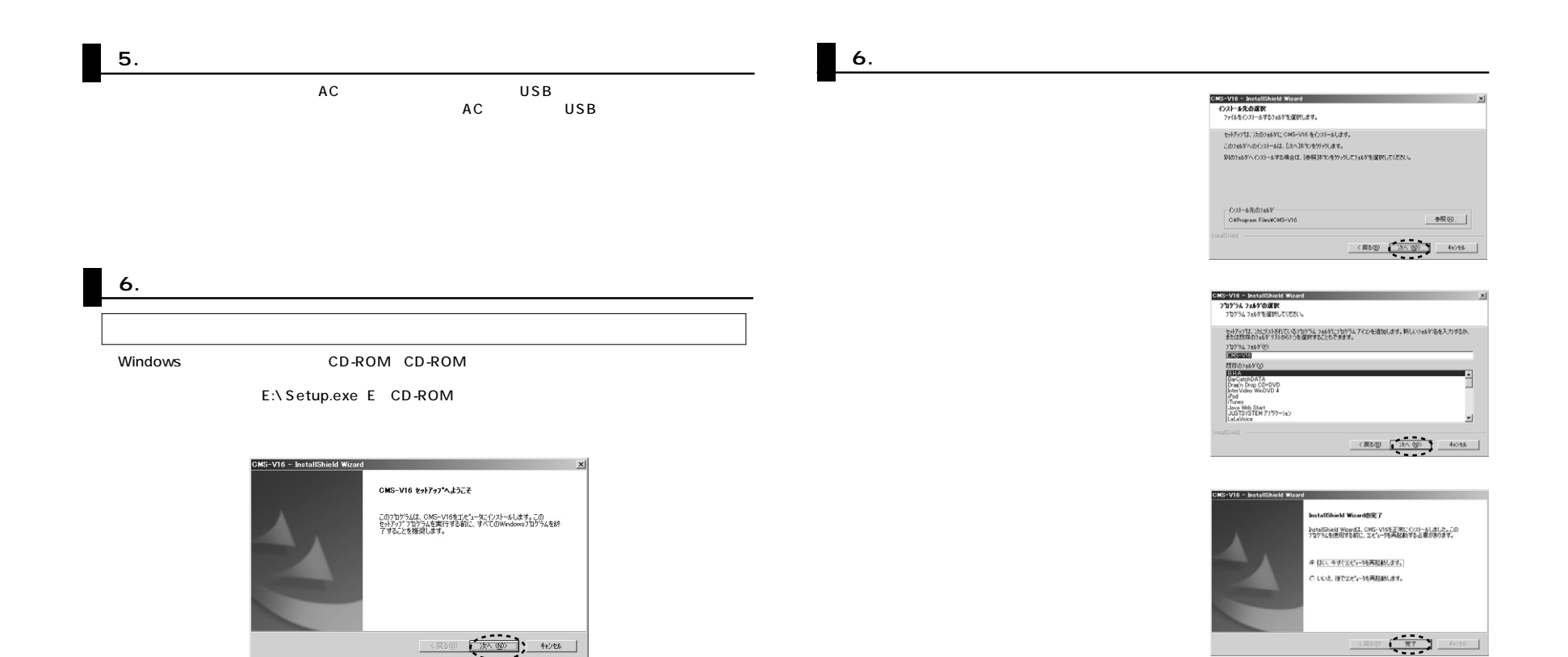

**6**

**7**

## **7. PCカメラの接続�**

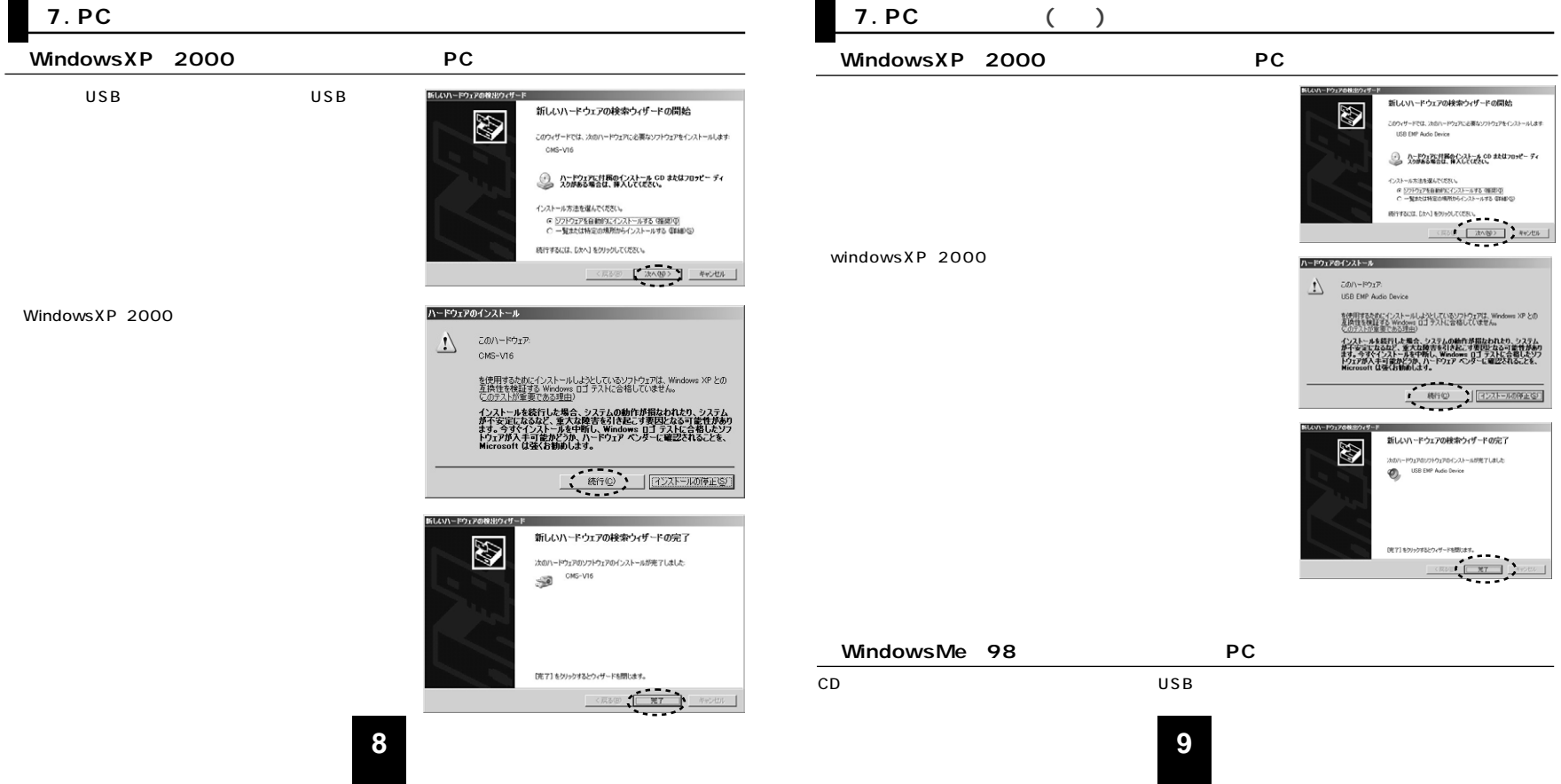

**8. 再起動後、**

**「CMS-V16」**

**Audio Device USB** 

**「USB EMP** 

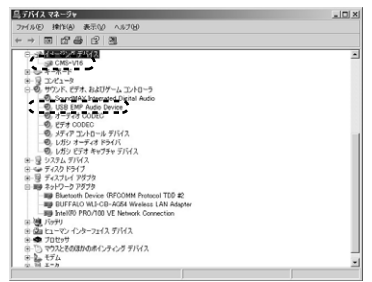

**9.** 

 $\frac{1}{2}$ 

\_\_\_\_

**「OK」**

**「CMS-V16」 「Uninstall」**

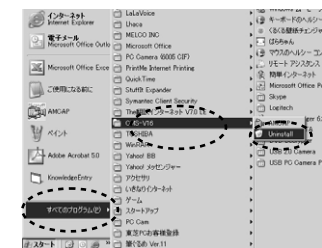

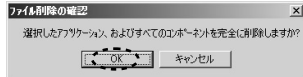

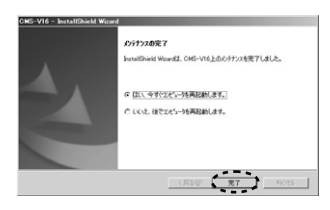

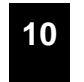

**11**

**10.** 

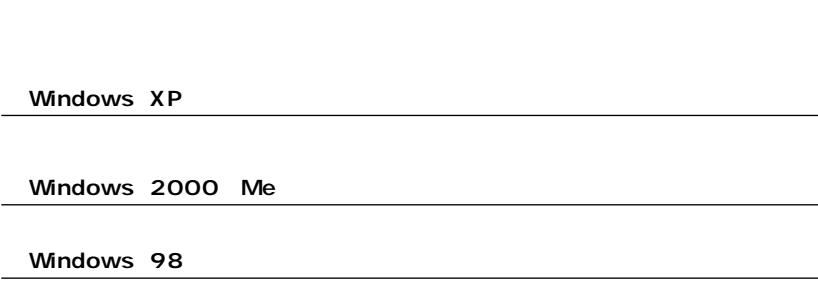

os サウンドとオーディオ デバイスのプロパティ - 音量 - - - - - - - - - サウンド<br>オーディオ - - - 音声 - - - - ハードウェア これらの設定で、選択した音声再生または緑音デバイスの、音量や詳細設定オ<br>プションを制御できます。 1) **「USB 「USB EMP AudioDevice」** 警声再生<br>
 - 既定のデバイス(<u>D)</u><br>
 - SoundMAX Digital Audio **「OK」** 2)  $\overline{E}$ 音量(V). | 詳細致定(V). **「OK」** ハードウェアのテスト(D. て<br>
OK キャンセル 適用(A)

**12**

## **FAQ**

 $2|X|$ 

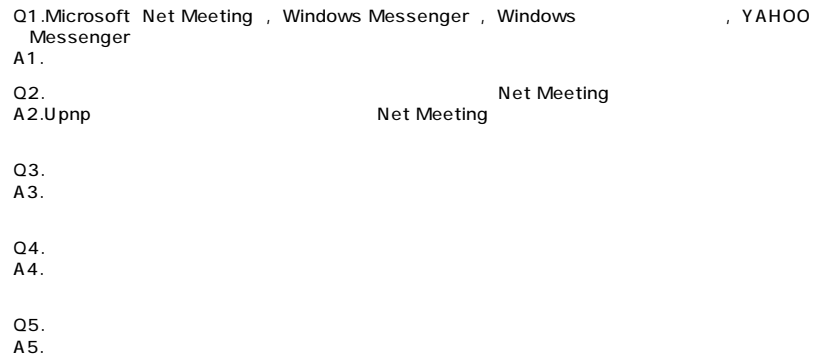

**13**

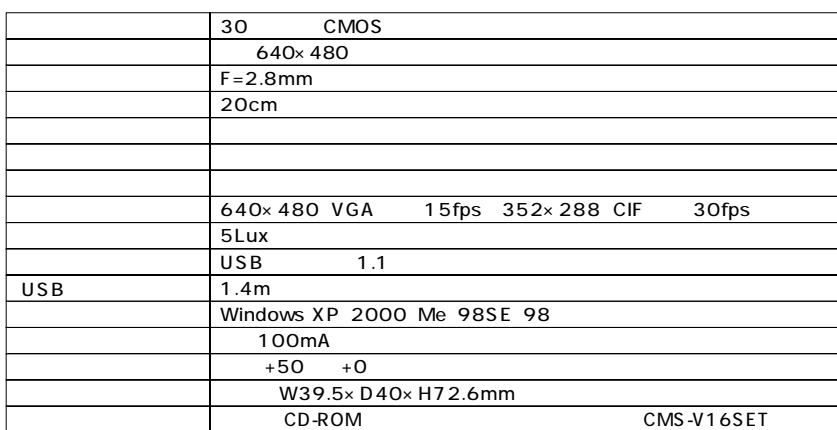

<u> 1989 - Jan Barbara Barat, martin da basar da basar da basar da basar da basar da basar da basar da basar da b</u>

 $\blacksquare$ 

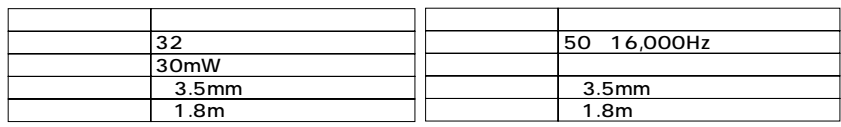

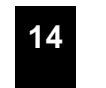